#### 15-213 Recitation: How to Succeed in 213

Sept. 12, 2022

# Agenda

- Introduction
- Course Details
- Office Hours
- 213 Advice from TAs
- Data Lab
- Looking ahead to Bomblab

#### Introduction

- Welcome to 15-213/14-513/15-513!
- Recitations are for...
	- Reviewing lectures
	- Discussing homework problems
	- Interactively exploring concepts
	- Previewing future lecture material
- Please, **please** ask questions!

# Course Details

- How do I get help?
	- Course website:<http://cs.cmu.edu/~213>
	- Office hours
	- Piazza
	- *○ Definitely* consult the course textbook
	- **○ Carefully read the assignment writeups!**
- All labs are submitted on Autolab.
- All labs should be worked on using the **shark machines.**
- Can download labs 0-3 using: autolab download 15213-f22:<lab\_name> cd into the datalab folder; tar -xf <lab\_name>.tar

#### Office Hours

- Queue link: <https://cmqueue.xyz/>
- Please locate the TA in the specified location!
- Current OH schedule [\[link to OH calendar](https://calendar.google.com/calendar/u/0?cid=Y19ocGJpYWgwYmM3OWhoOG8zc2RyODhvNThsa0Bncm91cC5jYWxlbmRhci5nb29nbGUuY29t)]
	- Mon: 6-8pm
	- Tues: 6-8pm
	- Wed: 6-8pm
	- Thurs: 6-10pm
	- Fri: 4-8pm
	- Sat & Sun: 2-8pm (Remote)

# OH Etiquette

- Office hours are for getting ideas on how to debug or better approach your homework!
- Please try to narrow down your problem area as much as possible to help TAs help you!
- **● Write a description!** If you don't have a description, you may be frozen/removed from the queue. Make sure to use the tags!
- TAs will only spend 10 minutes per student and then you can rejoin the queue.
- We will close the queue early so everyone can be helped so please keep this in mind!

#### How to Succeed at 213

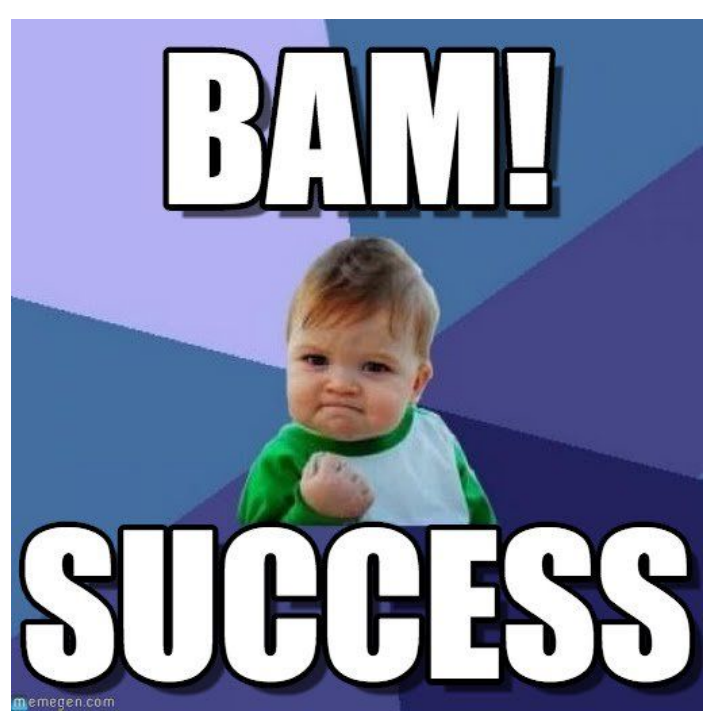

Some advice from your friendly TAs ;)

#### What is success in 213?

- Some of you (probably most) see success as an A
- ... buuuuttttttt you can still succeed without getting an A, in fact true success in 213 is **learning the material**
- And this can be difficult because we will cover *a lot* of different topics, many of which will probably be new to you (and that's okay!)

# How do I learn the material then?

- Engage with the topics in lecture
- Read the textbook
- Don't wait to learn the material when you need to use it
- Ask questions!

# I've tried that, but I'm confused. Now what?

- It's okay to be confused! These topics can be difficult and take time to truly understand
- (Some) online resources are okay to use, but a general google search probably won't give you helpful results . . . WHO WERE YOU, NEVER HAVE I FELT SO DENNER CODER9?

**CLOSE TO ANOTHER SOUL** AND YET SO HELPLESSLY ALONE AS WHEN I GOOGLE AN ERROR AND THERE'S ONE RESULT A THREAD BY SOMEONE WITH THE SAME PROBLEM AND NO ANSWER LAST POSTED TO IN 2003

WHAT DID YOU SEE?!

# I need help with a concept

- Read the textbook
- Come to OH and ask your TAs ;)
- Come to Prof. OH (they are approachable!)
- Ask on piazza
- Ask your recitation TAs to cover the topic again

# I need help with a problem or bug

- Step away and come back after a small break
- Try to solve on your own (debugging for an hour is not that long)
	- Generally, give yourself a day to mull over the problem (your brain will continue to think about it while you do other tasks!)
- If general bug, try some *reputable* sites to find similar problems (see next slide)
- Come to OH!
- Post on piazza!

# Actually good online resources

- <https://itsfoss.com/linux-man-page-guide/>
- <https://man7.org/linux/man-pages/>
- <https://en.cppreference.com/w/c>
	- $\circ$  Make sure to use the C (not C++) version!
- [https://www.cs.virginia.edu/~evans/cs216/guides/x86.](https://www.cs.virginia.edu/~evans/cs216/guides/x86.html) [html](https://www.cs.virginia.edu/~evans/cs216/guides/x86.html)
- <https://beej.us/guide/>
- <http://www.stackgrowsdown.com/>

# Other helpful advice!

- Learn GDB early *before* you have to rely on it to debug
- Read the writeups (yes, there can be, *and will be*, relevant material on all 20 pages of a writeup)
- Don't start labs late
- Save some Grace days for malloc (~40 hours is average)
- You don't have to pass every test case of every assignment
- Be comfortable with the command line (it's not that scary!)
- Be comfortable with different editors (I'm looking at you  $V$ Scode  $\odot$ )
- If you need help, ask! We are here to help YOU!

# Data Lab: Getting Started

- $\bullet$  Download the handout from autolab
	- Method 1:
		- scp <path to datalab.tar> <andrewid>@shark.ics.cs.cmu.edu:<my course directory>
		- ssh <andrewid>@shark.ics.cs.cmu.edu
		- cd to the datalab.tar file
		- tar -xf datalab.tar
	- Method 2:
		- autolab download 15213-f22:datalab
		- cd into the datalab folder
		- tar -xf datalab.tar

## Data Lab: Getting Started

- Upload bits.c file to Autolab for submission
	- make submit

# Data Lab: Running your code

- dlc: a modified C compiler
- btest: runs your solutions on random values
- bddcheck: exhaustively tests your solutions ○ Checks all values, formally verifying the solution
- driver.pl: Runs both dlc and bddcheck
	- Exactly matches Autolab's grading script
		- You will likely only need to submit once
- For more information, **read the writeup**
	- Available under autolab as "**View writeup**"
	- **○ Read the writeup please!**

#### Data Lab: Reminders

- Casting between **int** and **long** is ok, in either direction
- Be aware of operations and their types!
	- ! returns an **int** *even if the argument is a long*
- Good idea to append "L" suffix to every integer constant  $\circ$  (1**L** << 63) is not the same as 1 << 63 ○(!x << 63) is not the same as ((**long**)!x) << 63

# Divide and Conquer (Bit Count)

Let's count how many bits are set in a number. For each challenge, you can use any operator allowed in the integer problems in datalab.

Using 1 operator, we return the number of bits set in a 1-bit number:

#### **int bitCount1bit(int x) {return x;}**

# Divide and Conquer (cont.)

How about if there are two bits in the input? (4 ops max)

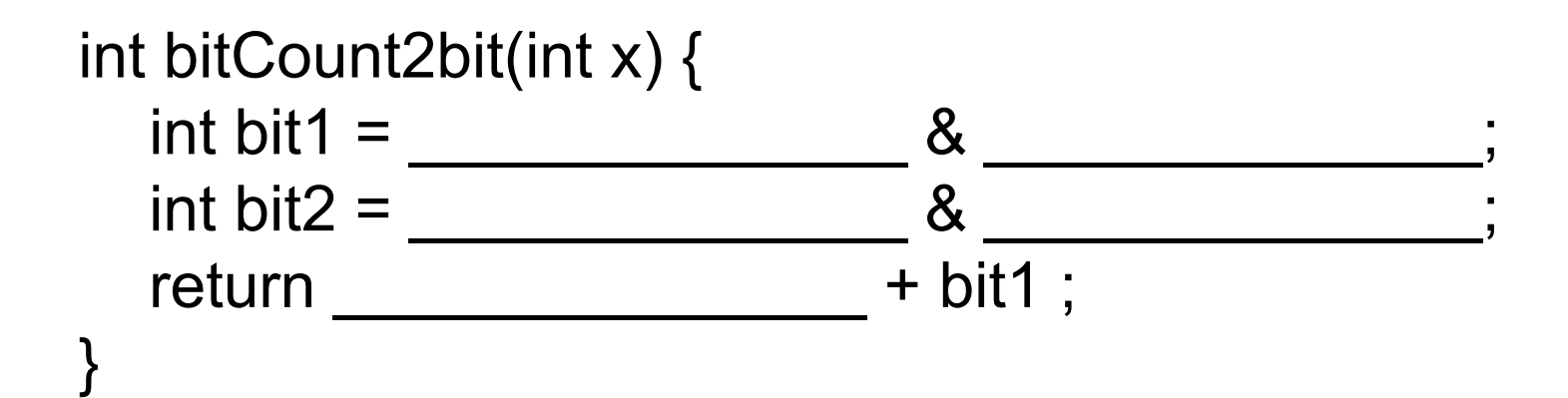

# Divide and Conquer (cont.)

How about if there are four bits? (8 ops max)

```
int bitCount4bit(int x) { 
  int mask =int halfSum =
  int mask2 = return _______________ + _______________ ; 
}
```
# Divide and Conquer (cont.)

}

How about if there are eight bits? (12 ops max)

```
int bitCount8bit(int x) { 
  int mask =int quarterSum =
  int mask2 =int halfSum =
  int mask3 = return _______________ + ________________ ;
```
#### Questions?

■ Remember, data lab is due this Thursday! ■ You really should have started already! ■ Read the lab writeup!

#### Looking Ahead… Bomblab!!

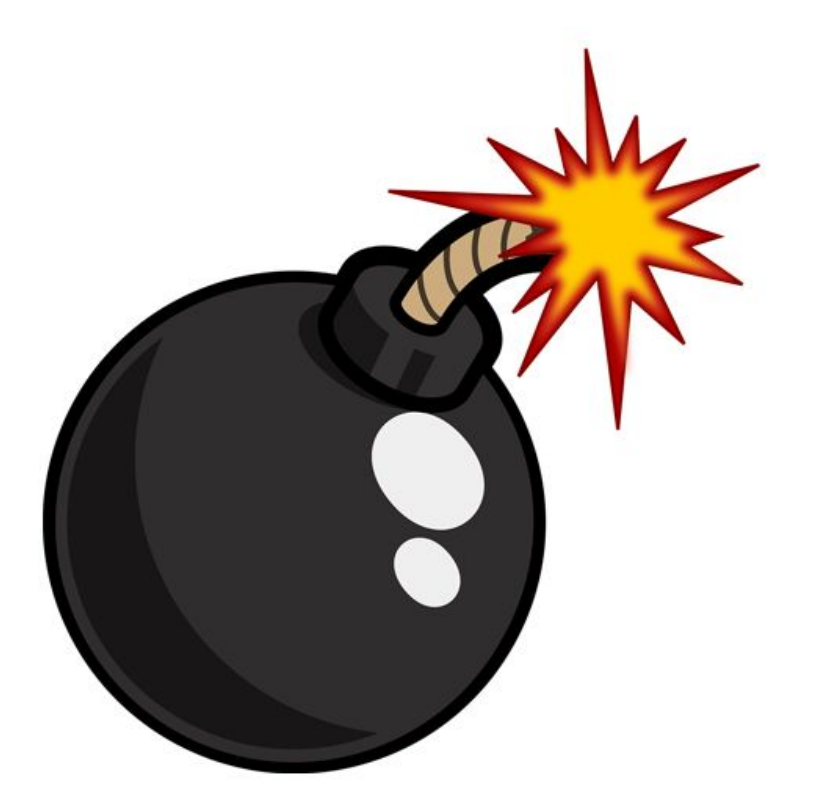

# What is Bomb Lab?

- •An exercise in reading x86-64 assembly code.
- •A chance to practice using GDB (a debugger).
- •Why?
	- x86 assembly is low level machine code. Useful for understanding security exploits or tuning performance.
	- GDB can save you days of work in future labs **(Malloc)** and can be helpful long after you finish this class.

# Downloading Your Bomb

- •Here are some highlights of the write-up:
	- Bombs can only run on the shark machines. They fail if you run them locally or on another CMU server.
	- Each bomb is unique if you download a second bomb, bad things can happen! Stick to only one bomb.
	- Bombs have six phases which get progressively harder.
	- Make sure to read the writeup for more tips and common mistakes you might make.

# Detonating Your Bomb

- •Blowing up your bomb automatically notifies Autolab
	- *• Dr. Evil* deducts 0.5 points each time the bomb explodes.
	- It's very easy to prevent explosions using **break points** in GDB. More information on that soon.
- •Inputting the correct string moves you to the next phase.
- •Don't tamper with the bomb. Skipping or jumping between phases detonates the bomb.
- •You have to solve the phases in order they are given. Finishing a phase also notifies Autolab automatically.

# Bomb Hints

- *•Dr. Evil* may be evil, but he isn't cruel. You may assume that functions do what their name implies
	- i.e. phase\_1() is most likely the first phase. printf() is just printf(). isoc99 sscanf() is just a weird name for sscanf().
	- If there is an explode bomb() function, it would probably help to set a breakpoint there!
- •Use the man pages for library functions.
	- Although you can examine the assembly for snprintf(), we assure you that it's easier to use the man pages (\$ man snprintf) than to decipher assembly code for system calls.
- Most cryptic function calls you'll see (e.g. callq  $\ldots$  < exit@plt>) are also calls to C library functions.
	- You can safely ignore the  $\oslash$  plt as that refers to dynamic linking.

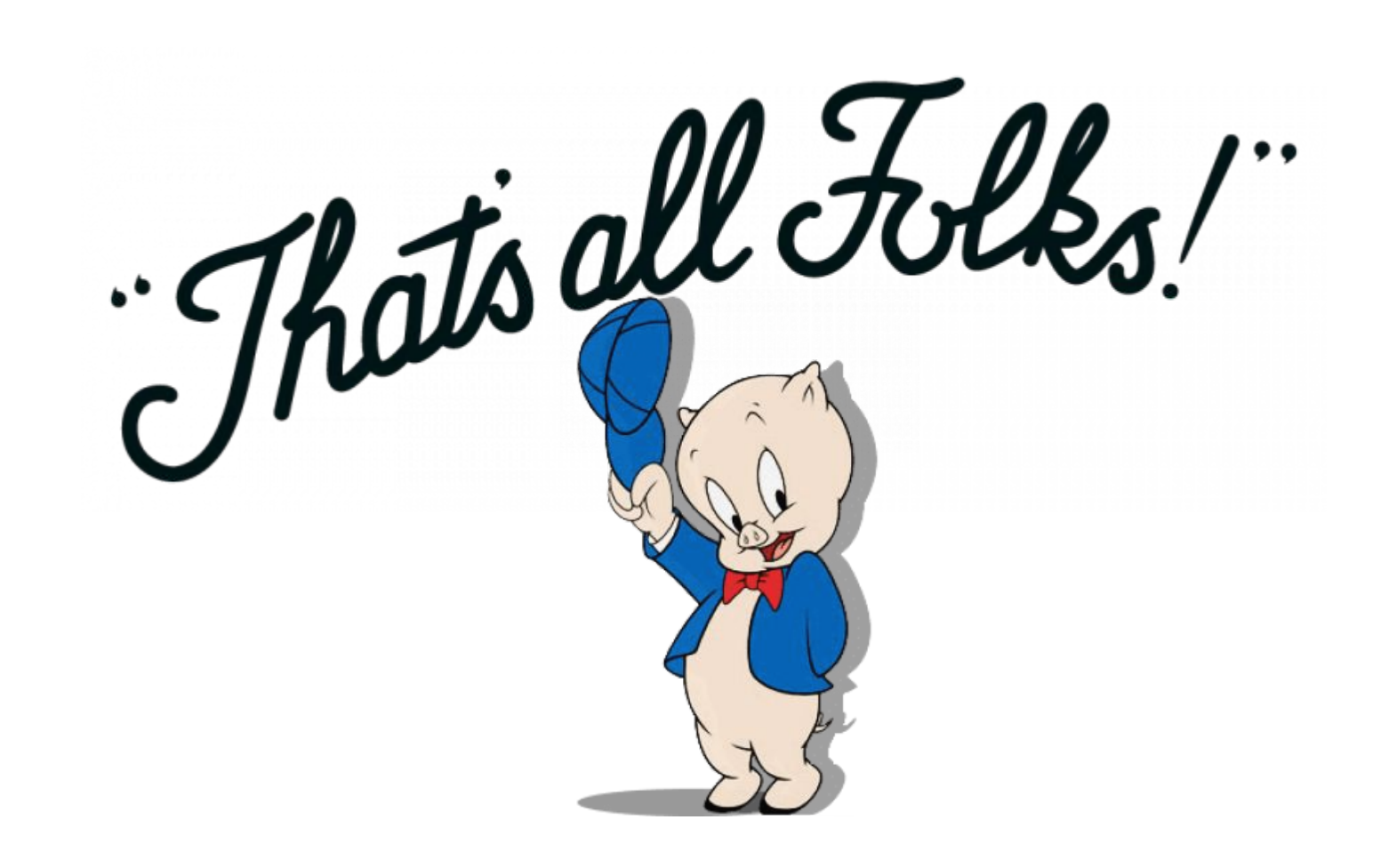

#### F21 Bomblab Slides

[https://docs.google.com/presentation/d/1c9IVmK69sVnd](https://docs.google.com/presentation/d/1c9IVmK69sVndzX5_rZYaL-jj5uk_d3Gl/edit?usp=sharing&ouid=105056271954280155624&rtpof=true&sd=true) [zX5\\_rZYaL-jj5uk\\_d3Gl/edit?usp=sharing&ouid=1050562](https://docs.google.com/presentation/d/1c9IVmK69sVndzX5_rZYaL-jj5uk_d3Gl/edit?usp=sharing&ouid=105056271954280155624&rtpof=true&sd=true) [71954280155624&rtpof=true&sd=true](https://docs.google.com/presentation/d/1c9IVmK69sVndzX5_rZYaL-jj5uk_d3Gl/edit?usp=sharing&ouid=105056271954280155624&rtpof=true&sd=true)